# TOL - POLITECNICO DI MILANO

Per accedere ai corsi di laurea del Politecnico è **OBBLIGATORIO** sostenere una prova di ammissione.

**IL TEST DI INGEGNERIA TOL** (Test Online) serve per accedere a tutti i [corsi di ingegneria](http://www.poliorientami.polimi.it/cosa-si-studia/corsi-di-laurea/ingegneria/) del Politecnico di Milano, **escluso q**uello in **[Ingegneria Edile-Architettura](http://www.poliorientami.polimi.it/cosa-si-studia/corsi-di-laurea/ingegneria/ingegneria-edile-architettura/)**, per il quale bisogna sostenere il **[TEST NAZIONALE DI ARCHITETTURA](http://www.poliorientami.polimi.it/come-si-accede/ammissione-ai-corsi-di-laurea-in-progettazione-dellarchitettura-e-ingegneria-edile-architettura/)**.

Ogni corso ha un numero massimo di posti disponibili, stabiliti di anno in anno dall'Ateneo.

## **1. REGISTRAZIONE AI SERVIZI ONLINE**

Prima di fare l'iscrizione vera e propria al TEST **devi registrarti ai servizi on line** all'indirizzo **[www.polimi.it/servizionline](http://www.polimi.it/servizionline)** e cliccare sul link **"Nuovo utente? Registrati**. Segui le istruzioni che compaiono a video: è una procedura semplice e intuitiva. Ti verrà chiesto di inserire i tuoi dati personali. In particolare, tieni sotto mano il **codice fiscale** e un **indirizzo e-mail personale**.

Successivamente ti verrà chiesto di impostare una **PASSWORD** che utilizzerai ad ogni accesso ai Servizi on line e al termine della registrazione verrà rilasciato il tuo **CODICE PERSONA**. Se effettui la procedura di registrazione da un dispositivo collegato ad una stampante, puoi stampare la schermata con il codice personale, attraverso l'apposita funzione che compare a video. In ogni caso, dopo pochi minuti ti arriverà un'**e-mail di conferma** con il riepilogo dei dati: clicca sul link che trovi nella mail per completare l'iter di iscrizione e validare l'indirizzo che hai fornito.

# **2. ISCRIZIONE AL TEST E PAGAMENTO DELLA QUOTA DI ISCRIZIONE**

Con il tuo **CODICE PERSONA** e la tua **PASSWORD** (ottenuti con la procedura di registrazione) accedi ai [Servizi On Line.](https://aunicalogin.polimi.it/aunicalogin/getservizio.xml?id_servizio=376) Clicca sul link "Lauree triennali e a ciclo unico: test di ingresso o di recupero ed immatricolazione" e seleziona la voce "**Iscrizione al Test d'Ingegneria**":

- Inserisci **gli estremi del documento di identità, che dovrà essere lo stesso che esibirai alla Commissione il giorno di sostenimento del test**
- inserisci i dati relativi alla tua **scuola superiore**: se non trovi il nome della tua scuola nel nostro elenco, seleziona la voce non trovato e digita il nome completo della scuola nell'apposito campo
- seleziona il **giorno**, la **sede** e l'**orario** in cui vuoi fare il TOL: per ogni data puoi vedere in tempo reale se ci sono ancora posti liberi
- se fai il **TOL durante il tuo penultimo anno delle superiori** la scelta del corso è i**ndicativa** e può essere confermata o modificata quando ti immatricolerai nella prima finestra di immatricolazione una volta conseguita la maturità
- se fai il TOL **l'ultimo anno delle superiori** puoi indicare fino a **4 preferenze** tra i corsi con posti ancora disponibili dopo la prima finestra d'immatricolazione; le preferenze da te indicate sono vincolanti per l'immatricolazione nella seconda finestra di immatricolazione, in funzione della posizione che avrai in graduatoria
- effettua il **pagamento** della quota di iscrizione
- le sessioni si svolgono orientativamente **da gennaio a luglio.**
- Gli studenti del **penultimo anno** possono ripetere il TOL una **volta al mese**, ma una volta superato con punteggio  $\geq 60$  non potranno più ripeterlo. Gli studenti dell'**ultimo anno** e quelli già diplomati che desiderano migliorare il proprio voto possono ripetere il TOL, una volta al mese e **per un massimo di tre volte.** Verrà considerato valido il **punteggio migliore**.
- si può fare il test in una sede diversa rispetto al corso a cui ci si vuole immatricolare.
- il costo di iscrizione al test è pari a 30 euro

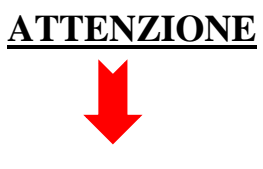

# **SESSIONE EXTRA TOL anticipato**

**RISERVATO agli studenti attualmente ISCRITTI ALL'ULTIMO ANNO DELLE SUPERIORI, ai fini dell'ammissione nell' ANNO ACCADEMICO 2019-2020.**

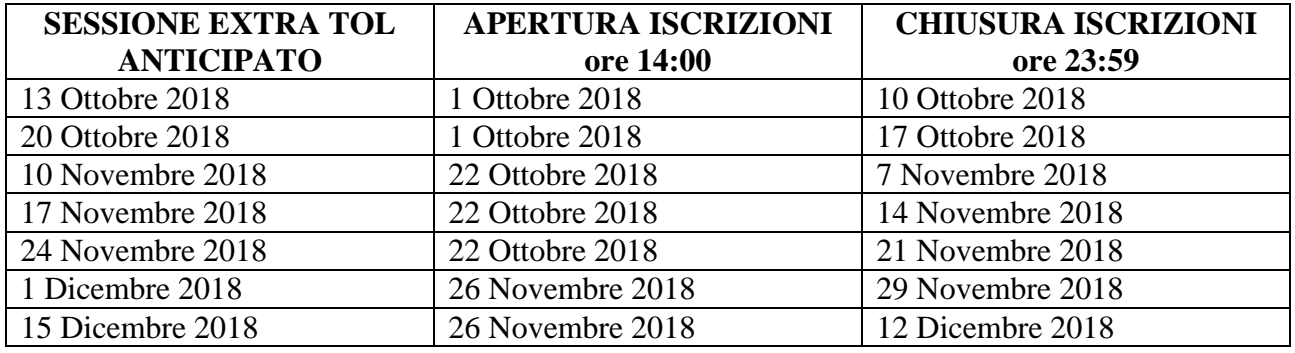

**N.B.:** Le iscrizioni si aprono alle ore 14:00 del primo giorno utile e si chiudono alle ore 23:59:59 dell'ultimo giorno di iscrizione del periodo di riferimento. Eventuali ulteriori sessioni potrebbero essere attivate anche presso i Poli Territoriali.

## **3. FINESTRE DI IMMATRICOLAZIONE:**

- **Prima finestra di immatricolazione**: riservata agli studenti che hanno **superato il TOL** al loro **penultimo anno** delle superiori e agli **[studenti che hanno superato il](http://www.poliorientami.polimi.it/tol-importanti-novita/)  [TOL nella sessione straordinaria ottobre/dicembre 2018](http://www.poliorientami.polimi.it/tol-importanti-novita/)**. Questi studenti, una volta conseguita la maturità, potranno immatricolarsi a qualunque corso di laurea desiderano.
- **Seconda finestra di immatricolazione**: riservata agli studenti che h**anno superato il TOL al loro ultimo anno delle superiori**, ai candidati già diplomati, o agli studenti che hanno superato il TOL al penultimo anno di superiori ma non si sono iscritti nella prima finestra di immatricolazione.

Per ciascuna fase della seconda finestra di immatricolazione, verrà pubblicata la graduatoria dei candidati, ordinata in base a:

- **Punteggio** ottenuto al test;
- **preferenze espresse** (al momento dell'iscrizione in graduatoria si possono esprimere fino a quattro 4 preferenze);
- **posti disponibili** nei singoli corsi.

#### **4. COME PREPARARSI AL TOL**

Il **TEST** è strutturato in domande a risposta multipla e si svolge online su computer, presso le sedi del Politecnico (esclusa quella di Mantova). Si può fare il test in una sede diversa rispetto al corso a cui ci si vuole immatricolare.

Il TOL prevede 65 domande cosi strutturate:

**Logica, Matematica e Statistica: 25 quesiti in 75 minuti Comprensione verbale: 5 quesiti in 10 minuti Fisica: 5 quesiti in 10 minuti Inglese: 30 quesiti in 15 minuti**

Per prepararti al TOL puoi:

**4.1.** SCARICARE IL "**POLITEST** - Il test di ingegneria al Politecnico di Milano", un eserciziario redatto dai docenti universitari e pensato apposta per esercitarsi al TOL: strutturato nel seguente modo:

## **MATEMATICA**

# **FISICA**

[Volume completo](http://www.poliorientami.polimi.it/fileadmin/user_upload/pagine/Come_si_accede/Ammissione_a_Ingegneria/Come_prepararsi/Politest_matematica/politest_MATEMATICA.pdf) [Introduzione](http://www.poliorientami.polimi.it/fileadmin/user_upload/pagine/Come_si_accede/Ammissione_a_Ingegneria/Come_prepararsi/Politest_matematica/politest_MATEMATICA_intro.pdf) [Capitolo 1 -](http://www.poliorientami.polimi.it/fileadmin/user_upload/pagine/Come_si_accede/Ammissione_a_Ingegneria/Come_prepararsi/Politest_matematica/politest_MATEMATICA_1.pdf) Artitmetica [Capitolo 2 -](http://www.poliorientami.polimi.it/fileadmin/user_upload/pagine/Come_si_accede/Ammissione_a_Ingegneria/Come_prepararsi/Politest_matematica/politest_MATEMATICA_2.pdf) Algebra [Capitolo 3 -](http://www.poliorientami.polimi.it/fileadmin/user_upload/pagine/Come_si_accede/Ammissione_a_Ingegneria/Come_prepararsi/Politest_matematica/politest_MATEMATICA_3.pdf) Funzioni [Capitolo 4 -](http://www.poliorientami.polimi.it/fileadmin/user_upload/pagine/Come_si_accede/Ammissione_a_Ingegneria/Come_prepararsi/Politest_matematica/politest_MATEMATICA_4.pdf) Geometria [Capitolo 5 -](http://www.poliorientami.polimi.it/fileadmin/user_upload/pagine/Come_si_accede/Ammissione_a_Ingegneria/Come_prepararsi/Politest_matematica/politest_MATEMATICA_5.pdf) Logica [Capitolo 6 -](http://www.poliorientami.polimi.it/fileadmin/user_upload/pagine/Come_si_accede/Ammissione_a_Ingegneria/Come_prepararsi/Politest_matematica/politest_MATEMATICA_6.pdf) Statistica Capitolo 7 - Trigonometria

## **COMPRENSIONE VERBALE**

[Volume completo](http://www.poliorientami.polimi.it/fileadmin/user_upload/pagine/Come_si_accede/Ammissione_a_Ingegneria/Come_prepararsi/Politest_comprensione_verbale/politest_COMPRENSIONE.pdf) [Introduzione](http://www.poliorientami.polimi.it/fileadmin/user_upload/pagine/Come_si_accede/Ammissione_a_Ingegneria/Come_prepararsi/Politest_comprensione_verbale/politest_COMPRENSIONE_intro.pdf) [Testi, domande e soluzioni 1 -](http://www.poliorientami.polimi.it/fileadmin/user_upload/pagine/Come_si_accede/Ammissione_a_Ingegneria/Come_prepararsi/Politest_comprensione_verbale/politest_COMPRENSIONE_1_5.pdf) 5 [Testi, domande e soluzioni 6 -](http://www.poliorientami.polimi.it/fileadmin/user_upload/pagine/Come_si_accede/Ammissione_a_Ingegneria/Come_prepararsi/Politest_comprensione_verbale/politest_COMPRENSIONE_6_10.pdf) 10 [Testi, domande e soluzioni 11 -](http://www.poliorientami.polimi.it/fileadmin/user_upload/pagine/Come_si_accede/Ammissione_a_Ingegneria/Come_prepararsi/Politest_comprensione_verbale/politest_COMPRENSIONE_11_15-1.pdf) 15 [Testi, domande e soluzioni 16 -](http://www.poliorientami.polimi.it/fileadmin/user_upload/pagine/Come_si_accede/Ammissione_a_Ingegneria/Come_prepararsi/Politest_comprensione_verbale/politest_COMPRENSIONE_16_20.pdf) 20

E' possibile acquistare il POLITEST presso **Poliprint**, nei campus di Milano Leonardo (Via Bonardi, 9, Edificio 12, piano -1. Orari: 8.00-19.00 continuato da lunedì a venerdì) e Milano Bovisa (Via Candiani, 72, edificio B1, piano rialzato. Orari: 8.00-19.00 continuato da lunedì a venerdì).

# **4.2. UTILIZZARE I MOOCS**

I **MOOCs** (**Massive Open Online Courses**) sono corsi online gratuiti, aperti a tutti e a frequenza libera, ad esempio:

[Volume completo](http://www.poliorientami.polimi.it/fileadmin/user_upload/pagine/Come_si_accede/Ammissione_a_Ingegneria/Come_prepararsi/Politest_fisica/Politest_FISICA.pdf) [Introduzione](http://www.poliorientami.polimi.it/fileadmin/user_upload/pagine/Come_si_accede/Ammissione_a_Ingegneria/Come_prepararsi/Politest_fisica/Politest_FISICA_introduzione.pdf) [Test e soluzioni 1 -](http://www.poliorientami.polimi.it/fileadmin/user_upload/pagine/Come_si_accede/Ammissione_a_Ingegneria/Come_prepararsi/Politest_fisica/Politest_FISICA_1_5.pdf) 5 [Test e soluzioni 6 -](http://www.poliorientami.polimi.it/fileadmin/user_upload/pagine/Come_si_accede/Ammissione_a_Ingegneria/Come_prepararsi/Politest_fisica/Politest_FISICA_6_10.pdf) 10 [Test e soluzioni 11 -](http://www.poliorientami.polimi.it/fileadmin/user_upload/pagine/Come_si_accede/Ammissione_a_Ingegneria/Come_prepararsi/Politest_fisica/Politest_FISICA_11_15.pdf) 15 [Test e soluzioni 16 -](http://www.poliorientami.polimi.it/fileadmin/user_upload/pagine/Come_si_accede/Ammissione_a_Ingegneria/Come_prepararsi/Politest_fisica/Politest_FISICA_16_20.pdf) 20

- " Introduzione alla matematica per l'università -**PRE CALCULUS"** è indicato per la parte di matematica.
- "Introduzione alla fisica sperimentale: elettromagnetismo, ottica, fisica moderna"

Questi corsi sono particolarmente utili per aiutarti a consolidare le **conoscenze di base** che vengono verificate dal test. Per partecipare basta **registrarsi** sul portale [www.pok.polimi.it.](http://www.pok.polimi.it/)

## **4.3. ESEGUIRE I TEST DI AUTOVALUTAZIONE**

Puoi metterti alla prova con due **test di autovalutazione**, in cui sono riportate alcune domande di Inglese, Logica Matematica e Statistica, Comprensione Verbale e Fisica. Nei rispettivi file excel in cui **inserire le tue risposte**: potrai vedere immediatamente se hai risposto giusto o no; alla fine il foglio di calcolo ti darà il tuo **punteggio**, come se avessi fatto davvero il test.

#### **4.4. ALLENARSI CON DOL - DEMO ONLINE**

Quando farai il test avrai a disposizione tempi definiti per rispondere alle domande delle varie sezioni. Puoi familiarizzare con questa modalità, allenandoti con la **DOL**, una versione ridotta del TOL (Test On Line).

Eventuali ulteriori informazioni sono reperibili al sito**:**

#### **http://www.poliorientami.polimi.it/come-si-accede/ammissione-ai-corsi-di-laurea-iningegneria/informazioni-generali/**